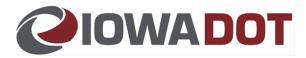

SIMS Update 6-5-23

5/5/23

The following updates will go into effect starting Monday June 5<sup>th</sup>, 2023.

- 1) Changes to Report Types available are as followed.
  - a) The following Report Types will be removed:
    - i) Iowa Full County
    - ii) Iowa Full State
    - iii) Iowa Other
  - b) The following Report Types will have some minor changes
    - i) State Load Rating Report
    - ii) LPA State Rating Report
  - c) The following Report Types will be all new:
    - i) LPA Bridge
    - ii) LPA Bridge Data Update
    - iii) LPA Critical Finding
    - iv) LPA Culvert
    - v) LPA Culvert Data Update
    - vi) LPA Fracture Critical
    - vii) LPA Underwater
    - viii) State Bridge
    - ix) State Bridge Data Update
    - x) State Critical Finding
    - xi) State Culvert
    - xii) State Culvert Data Update
    - xiii) State Fracture Critical
    - xiv) State Underwater
- 2) Users that previously had access to the "Edit Asset Values" button (See Picture Below) will see it replaced with "View Asset Values" button.

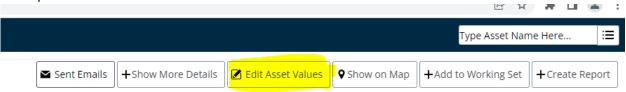

Any data changes previously made with this function, should now use the newly available Data Update Report.

3) The new reports will replace the existing Error Checker form with the new NBI Error Checker. The two checkers currently are only checking for information related to the SI&A form. One feature

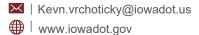

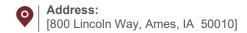

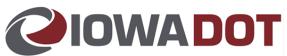

change here is the removal of the "Submit Report for Review" button on the upper left hand corner of the error checker form.

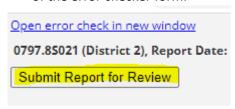

To submit a report to the next review level, you will need to click on the Report Actions button in the menu on the upper right-hand corner of the screen. It is the icon that looks like a wrench and screwdriver.

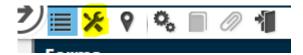

Once the Report Actions button has been selected you will get the following options.

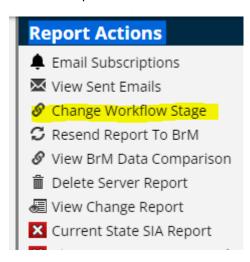

**L** | 515-233-1648

Use the Change Workflow Stage button to access the review workflow in order to pass/fail a submittal.

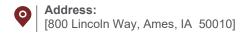